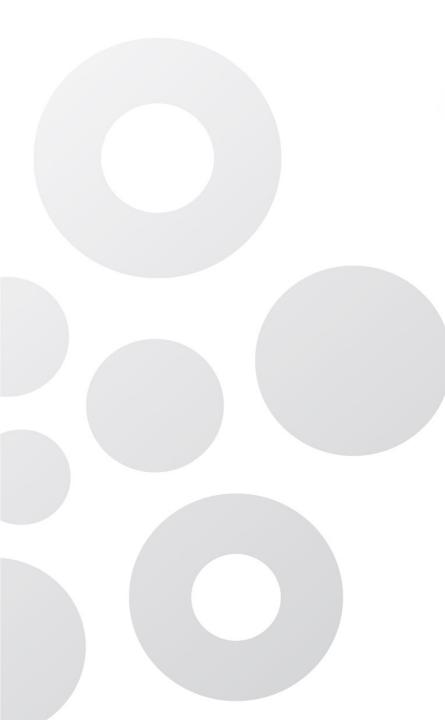

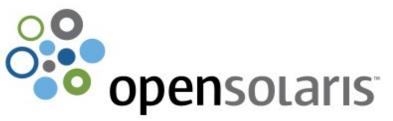

# **Creating SYS-V style packages and patches**

Malcolm Herbert
System Administrator
Unico Computer System

#### Why create packages?

- o consolidate local host changes
- o maintain parity between hosts
- o help stage software rollout
- o as an aid to disaster recovery
- use package database as tripwire
- o integration with Sun tools

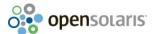

#### Why create patches?

as previously, but also:

- o well-defined change control
- o roll-back support
- o minimise admin upgrade effort

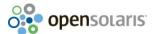

#### SYS-V package system

- O Simple database of file perms and owners in /var/sadm/install/contents
- O Individual package meta-data inside /var/sadm/pkg/pkgname

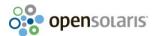

#### SYS-V package dir format

```
pkgname/
pkgmap
pkginfo
reloc/ or root/
    content
install/
    scripts
```

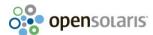

#### SYS-V package metadata files

pkgmap - package file permissions,
 ownerships and checksums

pkginfo - package metadata

reloc or root - package content

install - package management, pre- and
 post- install scripts

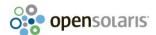

## SYS-V package stream format

- o create/unroll with pkgtrans
- o single file for all content
- o can contain multiple packages
- o easily compressed/transportable

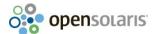

simple example to install into /usr/local:

```
bin/foo
etc/foo.conf
lib/Foo.pm
```

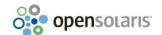

Our build area /data/devel/foo-1.0.0:

```
root/
  package content ...
skel/
  install/
    install scripts ...
spool/
  scratch area ...
include/
  package metadata ...
```

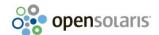

#### include/prototype:

```
i pkginfo=@PWD@/spool/pkginfo
```

i checkinstall=@PWD@/spool/install/checkinstall

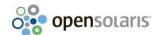

#### include/pkginfo:

```
NAME=foo package
CATEGORY=application
CLASSES="none"
ARCH=sparc
VERSION=@VER@
VENDOR=mjch
HOTLINE=none
EMAIL=mjch@mjch.net
```

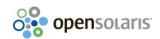

PSTAMP=@DATE@

BASEDIR=/usr/local

PKG=@PKG@

/data/devel/foo-1.0.0/create.sh:

```
#!/bin/sh
pkq='MJHfoo'
ver='1.0'
pwd=`pwd`
date=`date '+%Y-%m-%d %H:%M'`
umask 0
rm -rf spool/*
cp -r skel/* spool
( cat include/prototype ; pkgproto ${pwd}/root= ) \
  sed -e "s#@PWD@#${pwd}#g" > spool/prototype
```

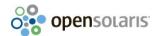

/data/devel/foo-1.0.0/create.sh continued:

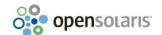

```
# sh ./create.sh
  Building pkgmap from package prototype file.
## Processing pkginfo file.
## Attempting to volumize 6 entries in pkgmap.
part 1 -- 18 blocks, 9 entries
## Packaging one part.
/data/devel/foo-1.0.0/spool/MJHfoo/pkgmap
/data/devel/foo-1.0.0/spool/MJHfoo/pkginfo
/data/devel/foo-1.0.0/spool/MJHfoo/reloc/bin/foo
/data/devel/foo-1.0.0/spool/MJHfoo/install/checkinstall
/data/devel/foo-1.0.0/spool/MJHfoo/reloc/etc/foo.conf
/data/devel/foo-1.0.0/spool/MJHfoo/reloc/lib/Foo.pm
## Validating control scripts.
## Packaging complete.
Transferring <MJHfoo> package instance
```

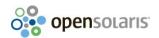

Presentation Title pg 14

```
# pkqadd -d ./spool MJHfoo
Processing package instance <MJHfoo> from
</data/devel/foo-1.0.0/spool>
foo package (sparc) 1.0
## Executing checkinstall script.
Using </usr/local> as the package base directory.
## Processing package information.
## Processing system information.
   1 package pathname is already properly installed.
## Verifying disk space requirements.
## Checking for conflicts with packages already
installed.
```

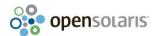

```
Installing foo package as <MJHfoo>
## Installing part 1 of 1.
/usr/local/bin/foo
/usr/local/etc/foo.conf
/usr/local/lib/Foo.pm
[ verifying class <none> ]
Installation of <MJHfoo> was successful.
# /usr/local/bin/foo
This is foo 1.0.0, library 1.0.0
/usr/local/etc/foo.conf:
> This is bar.conf
> version 1.0.0
```

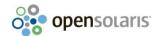

#### To create a gzipped package stream:

```
pkgtrans -os ${pwd}/spool \
${pwd}/spool/${pkg}.pkg ${pkg}
```

gzip \${pwd}/spool/\${pkg}.pkg

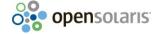

#### # pkginfo -l MJHfoo PKGINST: MJHfoo NAME: foo package CATEGORY: application ARCH: sparc VERSION: 1.0 BASEDIR: /usr/local VENDOR: mjch PSTAMP: 2009-05-17 18:32 INSTDATE: May 17 2009 18:36 HOTLINE: none EMAIL: mjch@mjch.net STATUS: completely installed 6 installed pathnames FILES: 3 directories 1 executables

3 blocks used (approx)

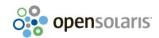

Presentation Title pg 18

#### SYS-V patches

- package system explicitly allows re-install of over existing content, if versions match
- patches contain 'sparse' packages with new content and same version as the original

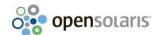

#### Sun's patch philosophy

- all changes required for a single bug fix collected into one patch
- patch may contain updates to more than one package
- O when later fixes touch the same file, patches are incorporated and obsoleted

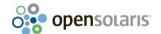

#### Sun's patch philosophy issues

- o patches may affect host more than desired
- o complex dependency analysis required
- individual patches may grow quite large eg, kernel jumbo patch

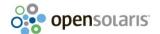

Our build area /data/devel/foo-1.0.1:

```
root/
  package content ...
skel/
  install/
    install scripts ...
  root/
    patch metadata ...
spool/
  scratch area ...
include/
  package metadata ...
```

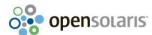

#### SYS-V patch metadata files

patchinfo - patch metadata pkgmap - package file permissions, ownerships and checksums pkginfo - package metadata reloc or root - package content install - package management, pre- and post- install scripts

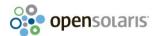

#### include/prototype:

```
i checkinstall=@PWD@/spool/install/checkinstall
i i.none=@PWD@/spool/install/i.none
i patch_checkinstall=@PWD@/spool/install/patch_checkinstall
i patch_postinstall=@PWD@/spool/install/patch_postinstall
i postinstall=@PWD@/spool/install/postinstall
i preinstall=@PWD@/spool/install/preinstall
i pkginfo=@PWD@/spool/pkginfo
```

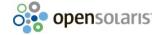

Presentation Title pg 24

#### include/pkginfo:

```
PKG=@PKG@
```

NAME=foo package

CATEGORY=application

CLASSES="man none"

ARCH=sparc

VERSION=@VER@

VENDOR=mjch

HOTLINE=none

EMAIL=mjch@mjch.net

PSTAMP=@DATE@

BASEDIR=/usr/local

SUNW PKGVERS=1.0

SUNW\_PATCHID=@PATCHID@

SUNW INCOMPAT=

SUNW OBSOLETES=

SUNW REQUIRES=

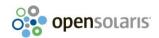

Presentation Title

#### include/patchinfo:

```
PATCHINFOVERSION="1.0"

PATCHID=@PATCHID@

PATCH_CORRECTS='@PKG@'

PATCH_ARCH='sparc'

PATCH_OS='SunOS'

PATCH_OSRELEASE='5.10'

PATCH_PROPERTIES='clientusr'
```

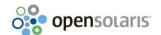

Scripts inside skel/install/bin are Sunsupplied scripts which do the actual heavy-lifting of applying the patch packages

Current copies of these can be found inside recent patches ... not sure of the legality of using these, although technically it all seems to Just Work

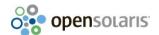

```
/data/devel/foo-1.0.1/create.sh:
```

```
#!/bin/sh
pkq='MJHfoo'
ver='1.0'
rev='01'
pwd=`pwd`
date=`date '+%Y-%m-%d %H:%M'`
patchid="${pkg}-${rev}"
umask 0
rm -rf spool/*
cp -r skel/* spool
mv spool/root/README spool/root/README.${patchid}
mv spool/root spool/${patchid}
```

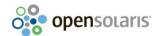

/data/devel/foo-1.0.1/create.sh continued:

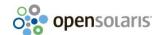

Presentation Title

To create a zipped patch:

zip -r \${patchid}.zip \${patchid}

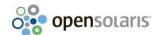

```
# patchadd spool/MJHfoo-01
Validating patches...
Loading patches installed on the system...
Done
Loading patches requested to install.
Done
Checking patches that you specified for installation.
Done!
Approved patches will be installed in this order:
MJHfoo-01
Checking installed patches...
Verifying sufficient filesystem capacity (dry run method) ...
Installing patch packages...
Patch MJHfoo-01 has been successfully installed.
See /var/sadm/patch/MJHfoo-01/log for details
Patch packages installed:
  MJHfoo
```

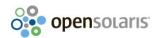

Presentation Title pg 31

```
# /usr/local/bin/foo
This is foo 1.0.0, library 1.0.1
/usr/local/etc/foo.conf:
> This is foo.conf
> version 1.0.1
 showrev -p | grep MJH
Patch: MJHfoo-01 Obsoletes: Requires: Incompatibles:
 Packages: MJHfoo
# pkgparam -v MJHfoo PKGINST VERSION PSTAMP
PKGTNST= 'MJHfoo'
VERSION='1.0'
PSTAMP= '2009-05-17 19:17'
```

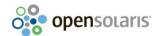

pg 32

```
# patchrm MJHfoo-01
Validating patches...
Loading patches installed on the system...
Done!
Checking patches that you specified for removal.
Done!
Approved patches will be removed in this order:
MJHfoo-01
Checking installed patches...
Backing out patch MJHfoo-01...
Patch MJHfoo-01 has been backed out.
# /usr/local/bin/foo
This is foo 1.0.0, library 1.0.0
/usr/local/etc/foo.conf:
> This is bar conf
> version 1.0.0
```

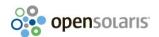

Presentation Title pg 33

#### Questions?

These notes and a tarball of example packages and patches can be found at

http://www.mjch.net/pub/talks/sysv-pkg-patch

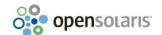

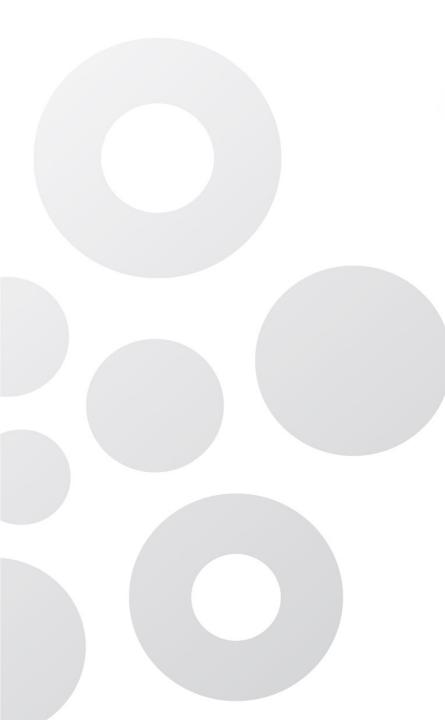

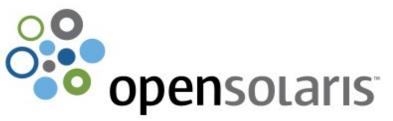

# **Creating SYS-V style packages and patches**

Malcolm Herbert
System Administrator
Unico Computer System